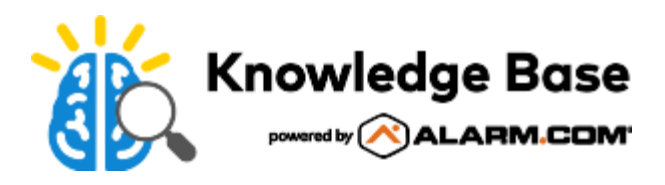

# Bypass a sensor on an Interlogix Simon XTi

On the Interlogix Simon XTi panel, it is possible to bypass an open contact sensor, or any sensor with a trouble condition (e.g., tamper, low battery, offline, etc.) when arming a system from the Customer Website or app. Simply sending an arming command will automatically bypass any zones that would prevent arming. A motion sensor that has been activated, such as one that has recently detected motion, would not be bypassed if the panel is being armed away.

For more information about how to bypass a sensor directly from the security panel, see [Interlogix Simon XTi User](https://answers.alarm.com/Partner/Installation_and_Troubleshooting/Panels/Interlogix/Interlogix_Simon_XTi/Interlogix_Simon_XTi_Panel_-_User_Guide) [Guide](https://answers.alarm.com/Partner/Installation_and_Troubleshooting/Panels/Interlogix/Interlogix_Simon_XTi/Interlogix_Simon_XTi_Panel_-_User_Guide).

On the Interlogix Simon XTi, it is not possible to select a specific sensor to bypass using the Customer Website or app. The only way to remotely bypass a sensor is to arm the system, which will trigger an automatic sensor bypass.

## **Auto arm feature**

Auto arm determines how long the system protests (i.e., announces open/failed sensors) before bypassing open/failed sensors and automatically arming the rest of the system. For more information about Auto arm, see [Interlogix Simon XTi](https://answers.alarm.com/Partner/Installation_and_Troubleshooting/Panels/Interlogix/Interlogix_Simon_XTi/Interlogix_Simon_XTi_Panel_-_Installation_Guide) [Installation Guide - Panel](https://answers.alarm.com/Partner/Installation_and_Troubleshooting/Panels/Interlogix/Interlogix_Simon_XTi/Interlogix_Simon_XTi_Panel_-_Installation_Guide).

**Note**: Auto arm is on by default.

#### **Auto arm is on**

When Auto arm is enabled and the system is selected to arm:

- The panel announces all open/failed sensors repeatedly for 4 minutes.
- Automatically bypasses the open sensors.
- Arms the rest of the system.
- If a sensor is opened during the exit delay and then left open, the panel goes into alarm after the exit delay has expired. This is why a delay from when the customer arms the system to when the bypass sensor appears in the event history.

#### **Auto arm is off**

When Auto arm is disabled and the system is selected to arm:

- The panel displays all open/failed sensors once on the keypad.
- Automatically bypasses the open sensors.

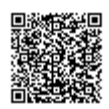

- Arms the rest of the system after the exit delay has expired.
- If other sensors are opened during the exit delay, it is also bypassed if left open.

### **To turn Auto arm on/off using the panel**

**Note**: Auto arm can only be adjusted using the panel.

- 1. From the home screen, tap  $\mathcal{D}$ .
- 2. Scroll to *Programming*, tap **Enter**.
- 3. Enter the installer code, then tap **OK**.
- 4. Tap **Security**.
- 5. Tap to select the *Auto arm* checkbox to turn Auto arm on, or deselect the *Auto arm* checkbox to turn Auto arm off.
- 6. Tap **Close** repeatedly to exit menus and save the new value.

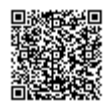